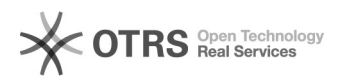

## Transmettre les produits à variations (déclinaisons) WooCommerce aux places de marché

09.05.2024 03:19:09

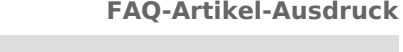

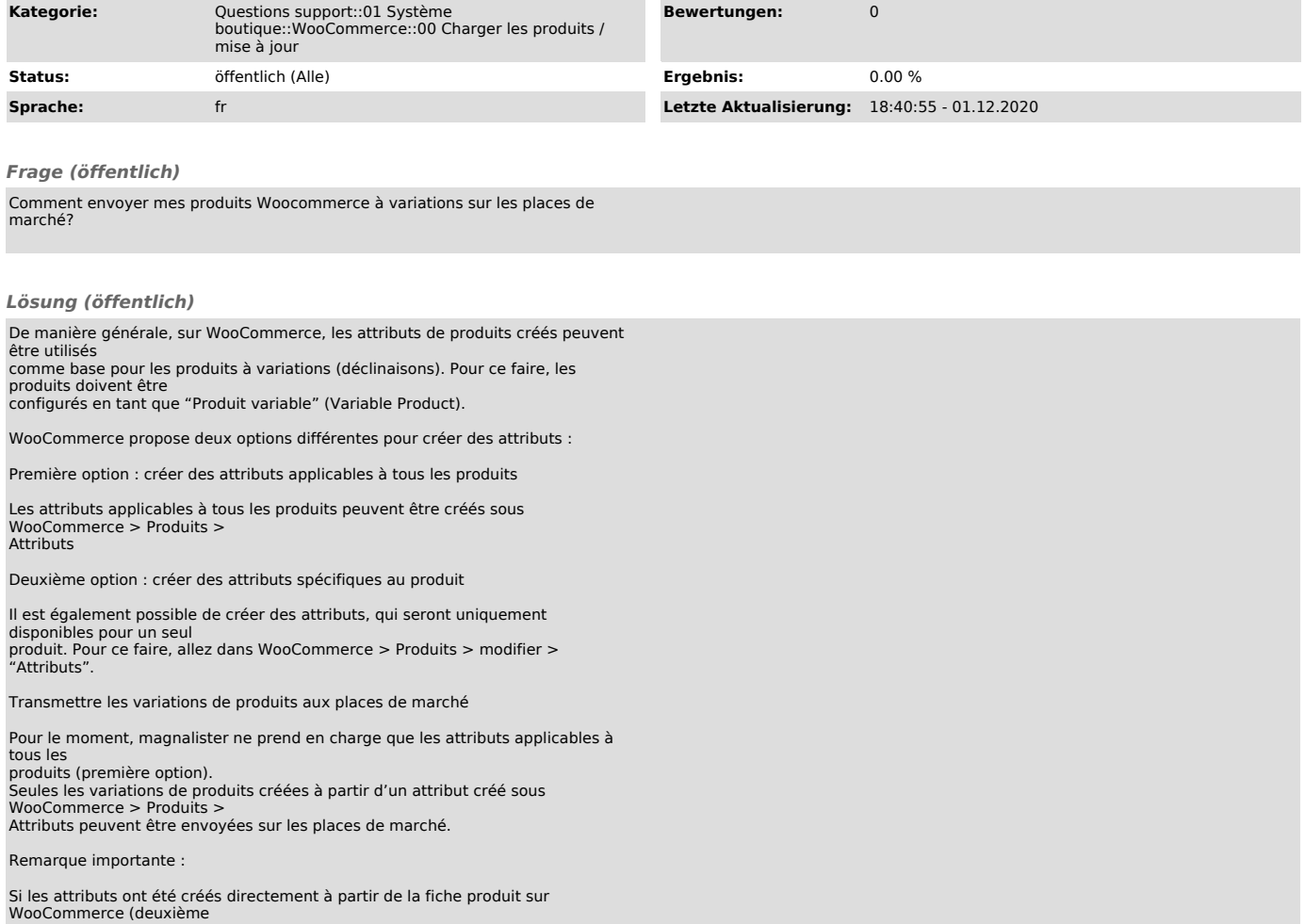

WooCommerce (deuxième<br>option), ces derniers ne pourront pas être sélectionnés lors de l'appariement<br>des attributs.<br>Lorsque vous téléchargez un produit à variations, un message d'erreurs<br>apparaîtra dans l'onglet<br>"rapports d

veuillez supprimer les variations produits créées à partir des attributs créés<br>directement sur la fiche<br>produit et ajouter un attribut dans WooCommerce > Produits > Attributs. Sur la<br>fiche produit<br>WooCommerce, sélectionnez